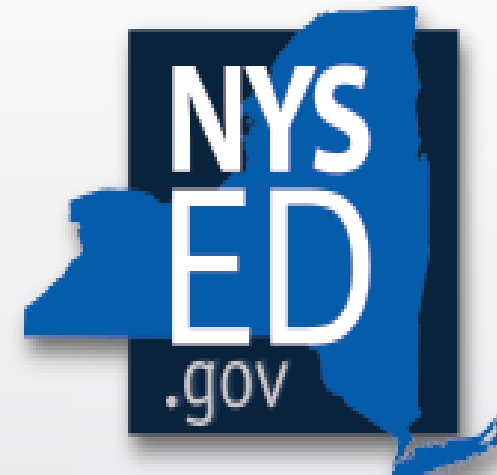

## **New York State EDUCATION DEPARTMENT**

 $\sim$  Knowledge > Skill > Opportunity

## Adult Education Preparation Programs and the GED® Test Including Candidate Age Eligibility and Use of GED Manager

December 2022

## 4 Pathways to a High School Equivalency (HSE) Diploma

**NYSED HSE Homepage, Announcements, Requesting Duplicate Documents and Status Verification Report:** 

<http://www.acces.nysed.gov/hse/high-school-equivalency-hse>

- **HSE Exam**  The GED® Test became the NYS HSE exam in 2022. Previously it had served as the state's exam from the1940s 2013. Prior passing HSE subtest scores for the TASC, 2014-2021, and the GED Test, 2002-2013, can be grandfathered toward an HSE diploma.
- **24 College Credits**  Information and [Application J](http://www.acces.nysed.gov/common/acces/files/hse/attachmentj.pdf)
- **National External Diploma Program (NEDP)**  Information for candidates and agencies interested in NEDP.
- **Regents-HSE Exam**  Merging passing Regents scores with HSE testing. Information, includes updated FAQ and [Application R](http://www.acces.nysed.gov/hse/application-r)

Please always use currently posted forms and applications.

• **[Status Verification Report](https://eservices.nysed.gov/hse-status/status-report)** - Updated link on the HSE home page conveys which subtest(s) are still required to be passed for a candidate to obtain an HSE diploma. Previously "failing transcripts" were printed and mailed to candidates who still needed to take additional subtest(s) to obtain their HSE diploma. This practice was discontinued in 2021.

## Public Computer Based Testing (CBT) and GED Manager

**Candidates:** 1) Create an account at [https://GED.com](https://ged.com/) and register for the GED; 2) Indicate in *Prep Connect* if "Interested" or "Enrolled" in preparation classes. 3) If "yes" is selected, a list of preparation programs located near the candidate are displayed and they should select either the program they are enrolled in or a program they are interested in attending; 4) When ready to test, the candidate schedules needed GED subject test(s) through the online scheduling system which is also accessed through their account; 5)Scores will be available to the candidate in their GED account almost immediately, however, the NYSED HSE Office requires 6-10 weeks to process official results and mail HSE diplomas, if the candidate is successful.

**Preparation Programs:** The candidate's name and email address will appear in the preparation program's GED Manager account as, "Interested," when the candidate selects the prep program from the choices presented. The candidate must be 19 years of age or have been released from the Age Eligibility queue before they can be viewed in GED Manager. Preparation program staff must change a candidate's status from "Interested" to "Enrolled" for their 5-digit prep code to be connected to the candidate's testing. This is essential for preparation programs to receive credit for test taker's successes, through ASSIST.

## Candidate View When Creating Their GED.com Account  $44$

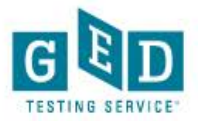

#### **Create Account: GED® classes**

There may be local GED® classes to help you prepare for the test. Classes are not required.

### A GED® class can provide:

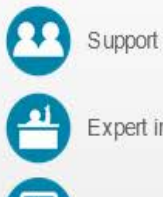

Support throughout your GED® journey

Expert instruction on GED® test subjects

区 Practice for the GED® test

Help with career and college planning

Are you already enrolled or interested in attending GED® classes?

- O Yes
- $\circ$  No

Back

Continue

"Saint Gabriel's Hall is the best thing that ever happened to me. I got the resources that I never had

before and the best support system. With all that I made a

future for myself."

- Felix, GED® graduate

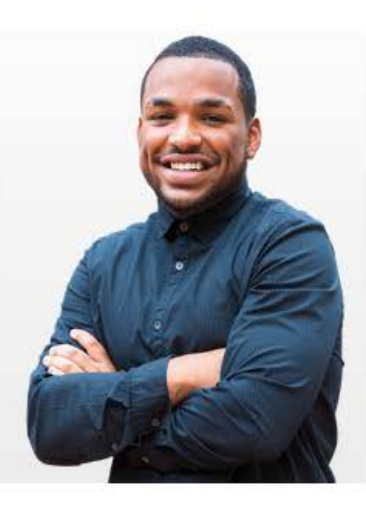

## Candidate Routed to Prep Program Selection Page

### **Local GED® Classes**

5

Choose a GED® Test Prep Center to get expert help preparing for the test. By choosing a center, you agree the center may contact you about enrolling in their program. Choosing a center is optional and is not required to receive adult education services. After you have chosen a center, you can remove or change your center at any time by clicking the button "Remove selection" or by going to Edit Profile.

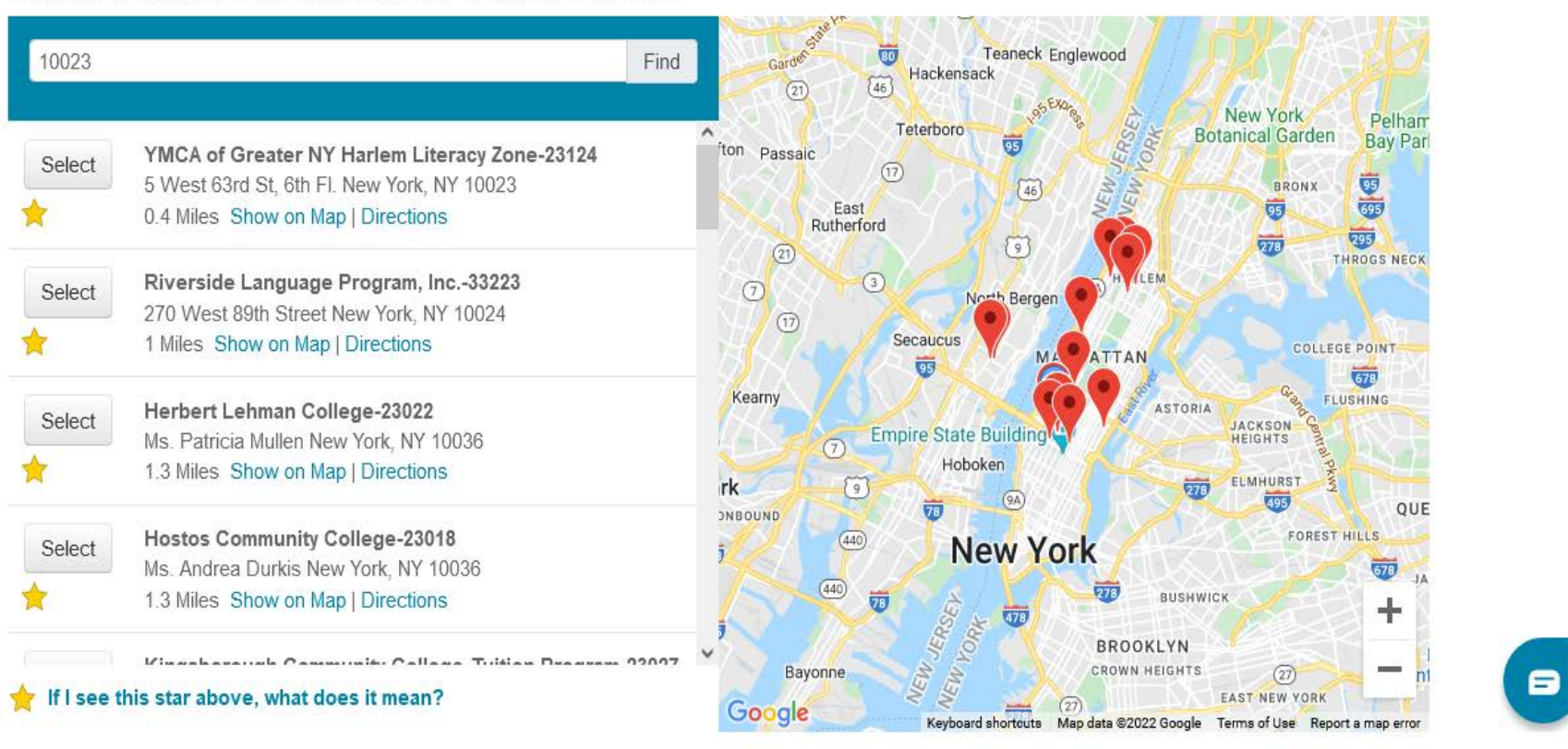

## "No Shows"

- Candidates who cannot attend their scheduled testing date/time must cancel in their GED account at least 24 hours before the scheduled test or they will be considered a "No Show."
- "No Shows" must wait 60 days before they can reschedule their missed subtest(s) and cannot take the same subtest more than 3 times in a calendar year, if prior tests are failed.
- No subtests can be re-taken for a high score if the subtest has already been passed.
- NYS has experienced a high "No Show" rate with candidates registering and scheduling subtest(s) but then not showing up to test and not canceling their subtest(s) at least 24 hours ahead of time.

## Maximum Compulsory School Attendance Age (MCSAA)

### Age Eligibility to take the GED

- NYSED Commissioner's Regulation 100.7 specifies age eligibility (AE) criteria to take the high school equivalency exam, which is currently the GED® Test.
- An [Age Eligibility Chart](http://www.acces.nysed.gov/common/acces/files/hse/age-eligibility-chart.pdf) on the HSE website lists AE criteria for testing and defines institutions authorized to sign-off on a test taker's AE.
- All HSE candidates under age 19 must have met MCSAA criteria prior to scheduling their GED.
- MCSAA is reached at the end of the school year July 1 to June 30 during which a student is legally allowed to withdraw from school.

# Age Eligibility Form is Provided within the GED Online Application  $^{\circ}$

- When a candidate under age 19 creates a GED account and indicates that they are not currently enrolled in high school their date of birth results in the AE form being provided (sample shown on right side).
- Candidates who convey that they are currently enrolled in high school will select the Alternative High School Equivalency Preparation (AHSEP) Program that they are enrolled in.
- The process for candidates to submit the AE form and who approves it differs depending on whether the student is, or isn't, in an AHSEP Program,

The University of the State of New York<br>THE STATE EDUCATION DEPARTMENT School Equivalency (HSE) Office on Avenue, FRA 400

Age Eligibility Form for High School Equivalency (HSE) Testing

ipleted form must be mailed to the HSE Office at the address noted above.

Jerification of age eligibility to test is required for all applicants under age 19, in accordance with Education Law and NYSED Regulations. Students must have met Maximum Compulsory School Attendance Age (MCSAA) prior to applying to test. MCSAA is reached July 1st of the school year immediately following when a student is legally permitted to withdraw from school (age 16 or 17 depending on the school district).

Directions: 1. Complete Part A below. 2. Provide the form to the institution official to complete Part B and verify that the information is accurate. 3. The institution official needs to return the completed form to you. 4. You need to mail the completed form to the NYSED HSE Office at the address listed at the top of the form. 5. Once the completed form is received, the HSE Office will affirm your age eligibility to test.

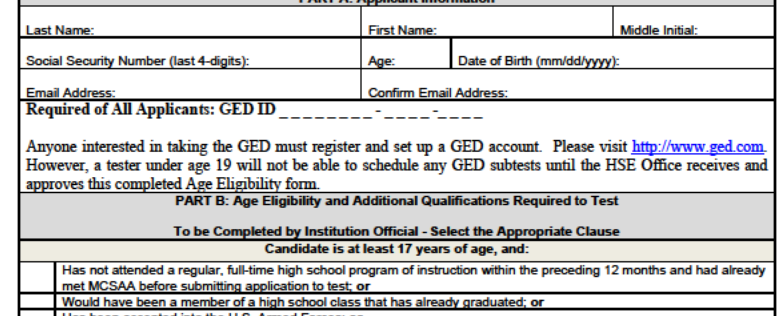

or rehab facility or county jail, prison, detention cente rection of a court or a parole, probation or other law enforcement agency and the official havit led K-12 school in the USA. Use: ice with Education Law and Cor **Verification of Age Eligibility and Additional Qualification to Test** This section MUST be Completed by Institution Official Jame of Institution **Address of Institution** Institution Official verifying age eligibility and additional qualifications to test:

Signature of official completing this section **Phone Number** Date on which official attests to the accuracy of the above information: mm/dd/vvv

# Who Approves HSE Exam Age Eligibility to Test?

### **Alternative High School Equivalency Preparation (AHSEP) Programs**

- 1) AHSEP students must indicate that they are still in high school and select the AHSEP Program that they are enrolled in from the drop-down list when they create their account at [http://www.GED.com](http://www.ged.com/)
- 2) AHSEP Coordinators then find the student in *GED Manager* and approve them as being part of their "Options" program (term used for AHSEP Programs in the GED registration system); and
- 3) The AHSEP Coordinators must also approve the student in the GED Manager Age Eligibility queue, if under age 19.

### **Non-AHSEP Programs:**

- 1) When candidates under age 19 do not indicate that they are still enrolled in high school, an age eligibility (AE) form is provided in the GED registration system;
- 2) The AE form must be printed, completed and mailed to the HSE Office. Upon receipt, if approvable, HSE staff will approve the candidate in the GED Manger Age Eligibility queue.

**Age Eligibility Chart\*** - <http://www.acces.nysed.gov/common/acces/files/hse/age-eligibility-chart.pdf>

*\*The chart conveys the AE requirement, regulatory citation and institutions which can sign off on a student's age eligibility to test. For example, the school district school district of residence must sign the AE form for all candidates who were homeschooled.* 

## Testing Accommodations for Candidates with Disabilities

**Information on How Candidates Apply for Testing Accommodations:**

- [Recorded presentation on GED Accommodations for Testing](https://meetnydirect.webex.com/recordingservice/sites/meetnydirect/recording/99532b6f7ba6103abf3f2ef6205e4296/playback)
- [Questions and Answers on Accommodations: http://www.acces.nysed.gov/hse/hse-exam](http://www.acces.nysed.gov/hse/hse-exam-testing-accommodations-q-and)testing-accommodations-q-and
- How to Apply for GED Accommodations (from GEDTS)\*:
- [https://ged.com/about\\_test/accommodations/](https://ged.com/about_test/accommodations/)
- *\*The directions for completing and submitting the accommodations form are included on the bottom of the form.*

# What is GED Manager & GED Prep Connect?

- GED Manager is an online portal for HSE adult preparation program educators and test administrators to manage students and programs.
- If staff are involved with overseeing both testing and preparation, they may have multiple roles within GED Manager and will need to toggle between roles. There are also varying permissions granted within each role.

### Overview of GED Manager Roles:

- 1) Test Administrators = Jurisdictional Access
- 2) Preparation Programs (Educators) via GED Prep Connect) = Student Authorized View\*
- 3) Alternative High School Equivalency Preparation (AHSEP) Program = Option Coordinator
- 4) Corrections
- [GED Prep Connect Training Video –](https://ged.com/educators_admins/test_admin/ged_manager/) Scroll down to the last item on the bottom of the page.

*\*Candidates must select a specific prep program for them to appear in the Educator's GED Manager queue. If a candidate is under age 19, they will also need to be released from the Age Eligibility queue or they will not appear in GED Manager.*

# Who Has Access to GED Manager and How to Get an Account?

12

**GED Manager and GED Prep Connect**: [https://ged.com/educators\\_admins/test\\_admin/ged\\_manager/](https://ged.com/educators_admins/test_admin/ged_manager/)

- Access to GED Manager is provided to all preparation program and test center staff who require access.
- All GED Manager accounts and permissions must receive initial program level approval from NYSED before GEDTS is authorized to issue accounts. Please do not request GED Manager permissions directly from GED.com.
- Once the initial program level account is provided, preparation program managers must request any accounts needed for additional staff by emailing the relevant office:
	- AEPP Funded Preparation Programs [AdultEd@nysed.gov](mailto:AdultEd@nysed.gov)
	- Non-AEPP Funded Preparation Programs [hsetc@nysed.gov](mailto:hsetc@nysed.gov)

*To ensure a timely response always include the name and NYSED assigned 5-digit code of your preparation program in the email subject line.*

• GED Manager Accounts which are not accessed within 6 months are deactivated.

## GED Manager Roles for Adult Education Prep Staff

- **AEPP Funded Adult Education Preparation Program Staff-**AEPP program managers and other AEPP funded administrators were sent GED Manager accounts with Student Authorized View permissions. This type of account is necessary to conduct student case management within the GED Manager system.
- **Non-AEPP Funded Adult Education Preparation Program Staff –** Administrators of non-AEPP funded preparation programs, which are included in the drop-down list of programs, have also been provided access to GED Manager with Student Authorized View permissions.
- **AHSEP Administrator**-AHSEP Administrators have been given the necessary GED Manager account setup that allows them to approve students to test, once age and readiness requirements have been met.

# GED Manager: Dual Roles

14

The home page for GED Manager log-in will be the default account, which is the first account given. As needed, and where authorized, the user can change roles by clicking on "Default Account" in the upper right-hand corner of the screen.

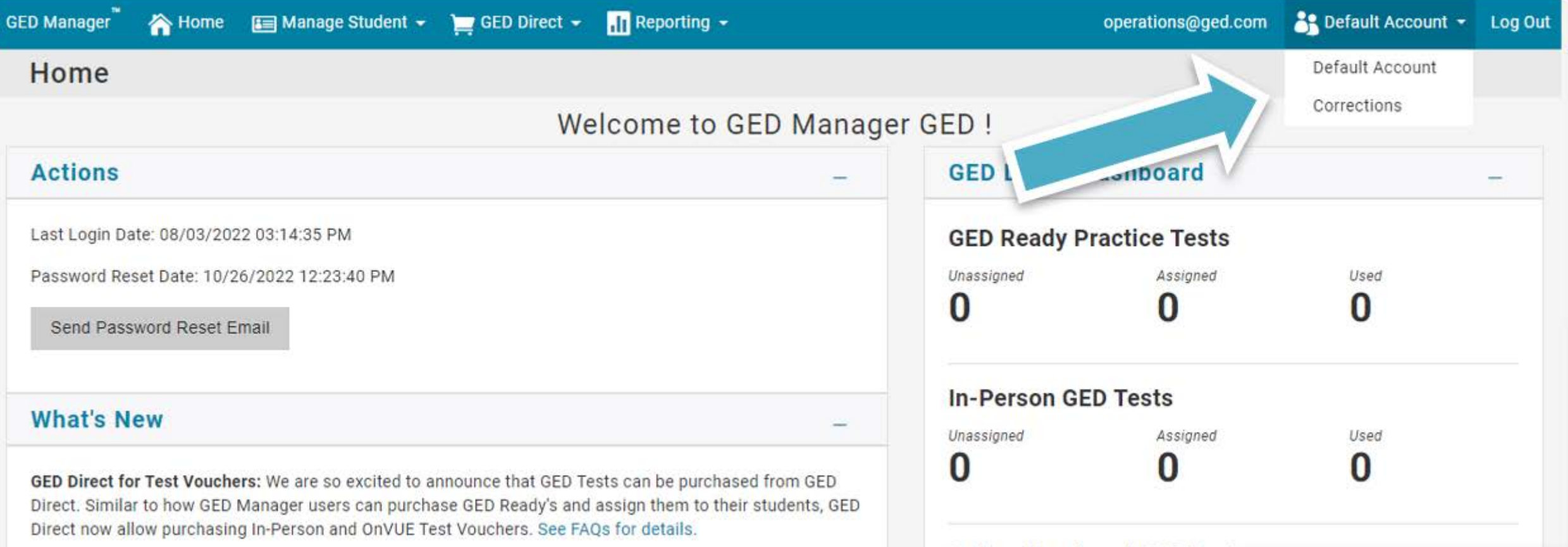

Online Drastorad CED Toste

## GED Manager: Dual Roles

- Some HSE professionals will receive dual roles within GED Manager and may need to toggle between these roles to manage their students and test takers.
- Some individuals may receive differing permissions within their assigned GED Manager roles. For example, a test center coordinator who oversees both a PBT and CBT site will have one role/account within GED Manager but will receive specific permissions to manage PBT test events.
- Examples of dual GED Manager roles include:
	- A staff member who manages both an AHSEP and Adult Ed HSE prep program
	- A staff member who oversees both an incarcerated and public test center
	- A staff member who oversees both a preparation program and a test center
- NYSED and GEDTS policy prohibits instructional staff from having any role in HSE testing. Instructional staff may be provided Student Authorized View permission only.

# GED Prep Connect for Preparation Programs

### GED Prep Connect is used for:

- 1) Recruiting new students All Interested students who are not yet enrolled should be contacted.
- 2) Enrolled students must be accepted in GED Manager for their subtests scores to be credited to the preparation program (ties the program's 5-digit code to the test taker).
- 3) Managing "GED Ready" and reviewing progress in "GED Ready Score Reports"
- 4) Monitoring Student Success with GED exam "Score Reporting\*"
- 5) Identifying Graduates

## GED Prep Connect: Step 1 17

#### 77 T Ш

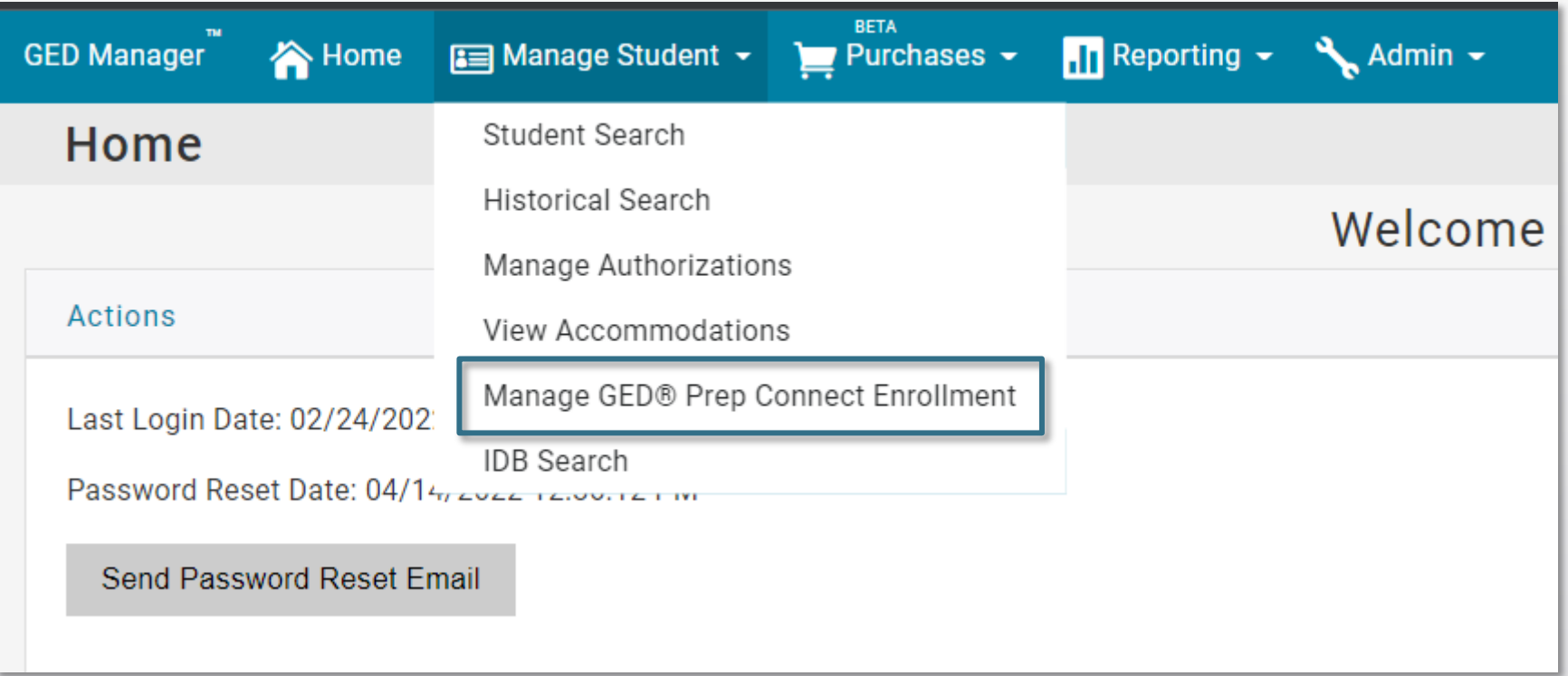

### Manage Student  $\rightarrow$  Manage GEDPrep **Connect Enrollment**

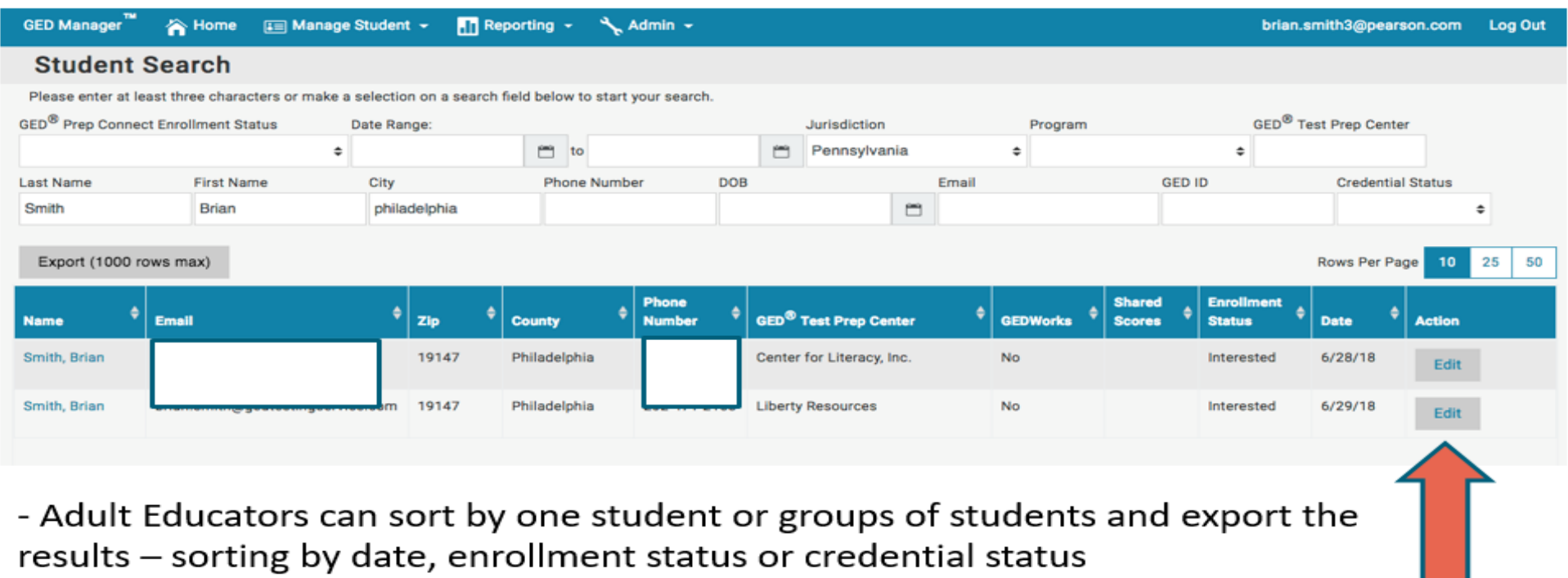

- Educators can edit the status of a student from 'Interested' to 'Contacted,' 'Dismissed', 'Enrolled', or 'Credentialed' and write notes about the students

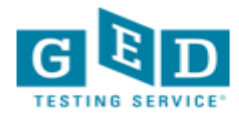

## Adult Educators' Home Page

New Students interested in your program

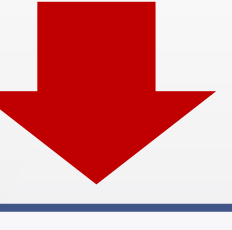

#### Statistics

### Your student news

You have 460926 students interested in your prep center 130477 students are enrolled in your center

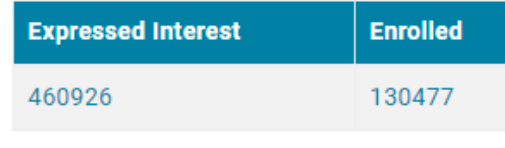

Click here to search enrollment information Click here to search testing activity

User Guides

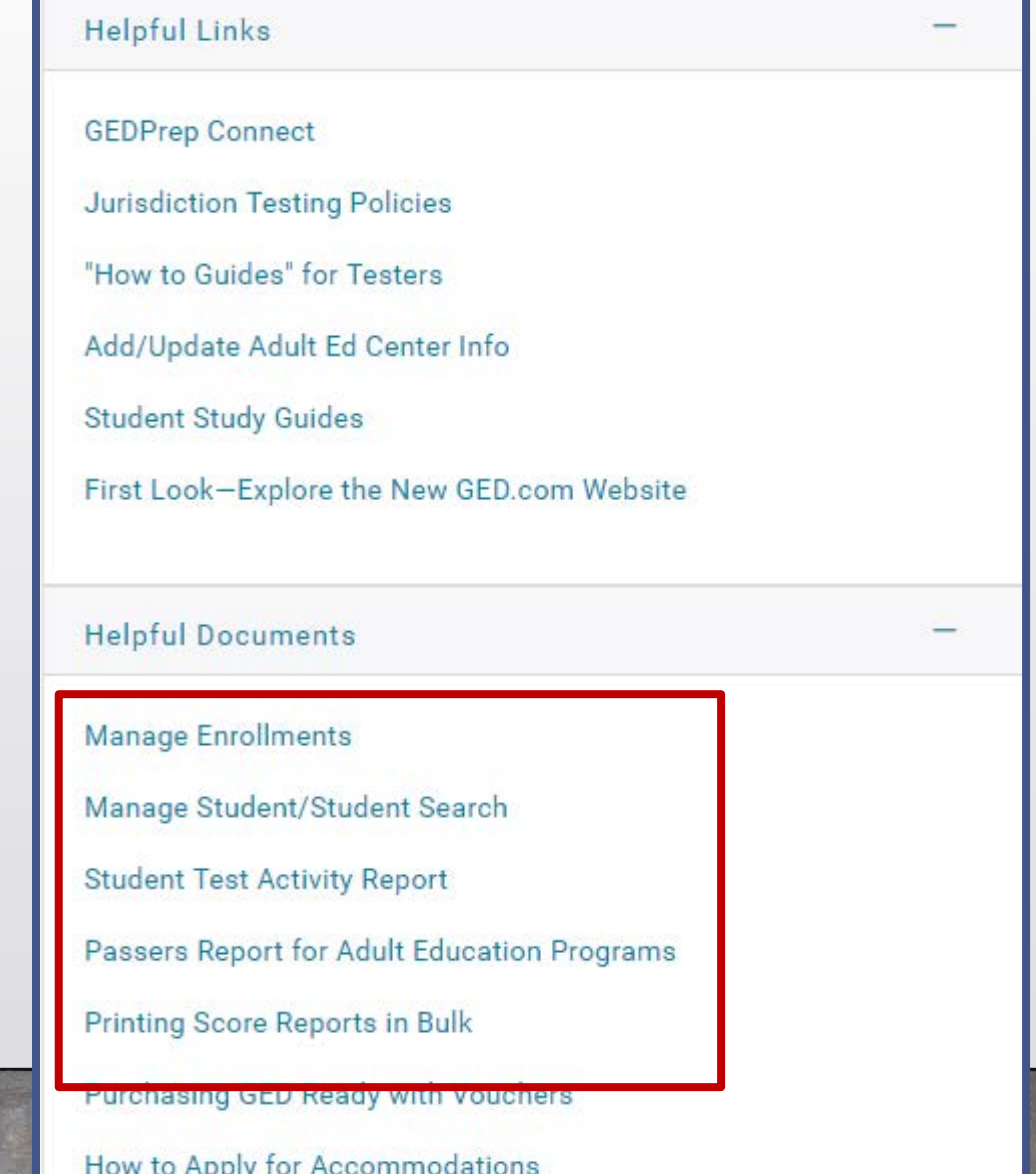

# Candidate "Enrollment" in Prep Connect

### **Interested or Enrolled**

Preparation Program Staff use GED Manager to update the status of each Student to **Enrolled**, **Contacted** or **Dismissed or Credentialed**

Interested candidates who select your preparation program can be found in this part of GED Manager™.

All candidates will initially be listed as **Interested,** even if they are already enrolled in your program.

If a candidate indicates they are **Interested**, but are not yet enrolled, the preparation program staff will need to contact the candidate to provide information about the learning opportunities available.

If a candidate is already enrolled, preparation program staff must change that candidate's status from **Interested** to **Enrolled** (for GED subtest scores to be connected to the preparation program).

Only students who are either over age 19 or who have had their Age Eligibility approved will appear in GED Manager.

## Your GED Manager<sup>™</sup> Menu

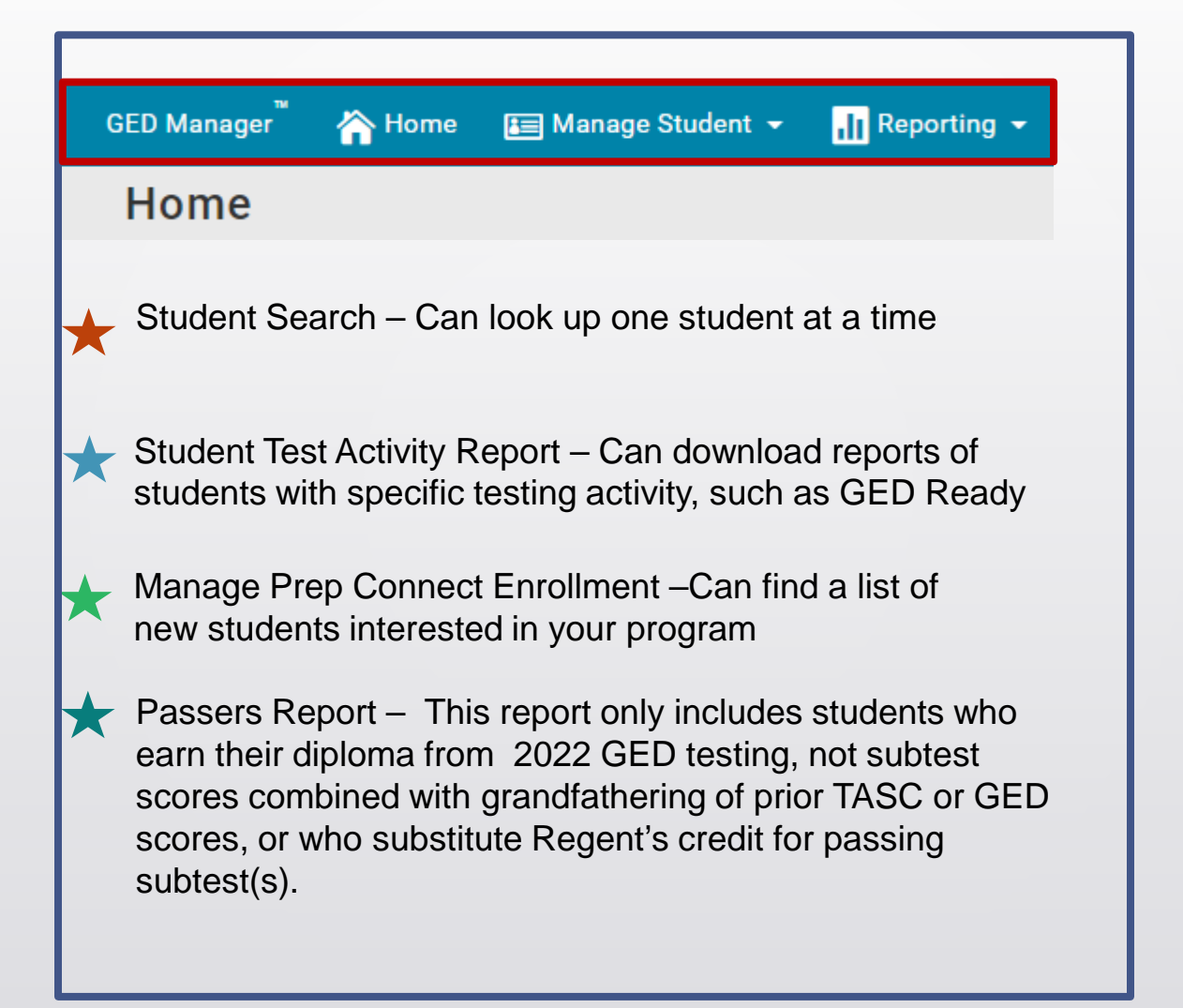

## Reactivating a Deactivated GED Manager Account

- GED Manager Accounts which are not accessed within 6 months are deactivated.
- You will see the following message if your account was deactivated:

### **GED Manager Log In**

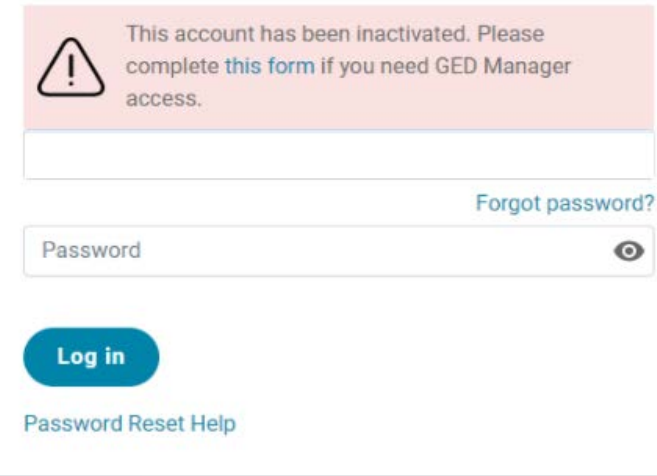

• The GED Manager<sup>™</sup> [Account Reactivation Form c](https://ged.com/educators_admins/reactivate_form/)an also be found on the GED website.

## NYSED and GED Websites and Email Addresses

### **NYSEDHSE Office:<http://www.acces.nysed.gov/hse/high-school-equivalency-hse>**

 $\triangleright$  Please check HSE Announcements for important information and timely updates.

### **Test Center and Professional Email: [HSETC@nysed.gov](mailto:HSETC@nysed.gov)**

 $\triangleright$  Please send any questions you have regarding the content of this ppt training to the HSE professional email address. Include the name of your program and NYSED assigned code in the subject line.

**Regents-HSE Exam Pathway Email: [HSERAPP@nysed.gov](mailto:HSERAPP@nysed.gov)**

**Student and Public Email: [HSE@nysed.gov](mailto:HSE@nysed.gov)**

**HSE Call Center**: 518-474-5906, Tu – Th, 10 a.m. - 12 p.m.

 $\triangleright$  Pre-recorded detailed information is available when call center is closed.

### **GED TESTING SERVICE (GEDTS):**

- **Candidates/test takers:** General information about the GED® Test and to create an account and register to test: **[https://ged.com](https://ged.com/)**
- **Preparation Programs: [https://ged.com/new-York](https://ged.com/new-York-educators/)educators/**